# TDTRP User Guide

Use Matlab to directly talk to TDT hardware

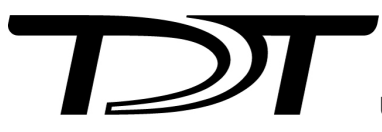

© 2016-2025 Tucker-Davis Technologies, Inc. (TDT). All rights reserved.

Tucker-Davis Technologies 11930 Research Circle Alachua, FL 32615 USA Phone: +1.386.462.9622 Fax: +1.386.462.5365

#### **Notices**

The information contained in this document is provided "as is," and is subject to being changed, without notice. TDT shall not be liable for errors or damages in connection with the furnishing, use, or performance of this document or of any information contained herein.

The latest versions of TDT documents are always online at <https://www.tdt.com/docs/>

## Table of Contents

#### **[Direct Hardware Access](#page-3-0)**

[TDTRP User Guide](#page-3-1) [4](#page-3-1)

# <span id="page-3-0"></span>Direct Hardware Access

## <span id="page-3-1"></span>TDTRP User Guide

Use TDTRP to directly communicate with TDT hardware from MATLAB.

## Requirements

- TDT Drivers •
- TDT ActiveX package •

## About TDTRP

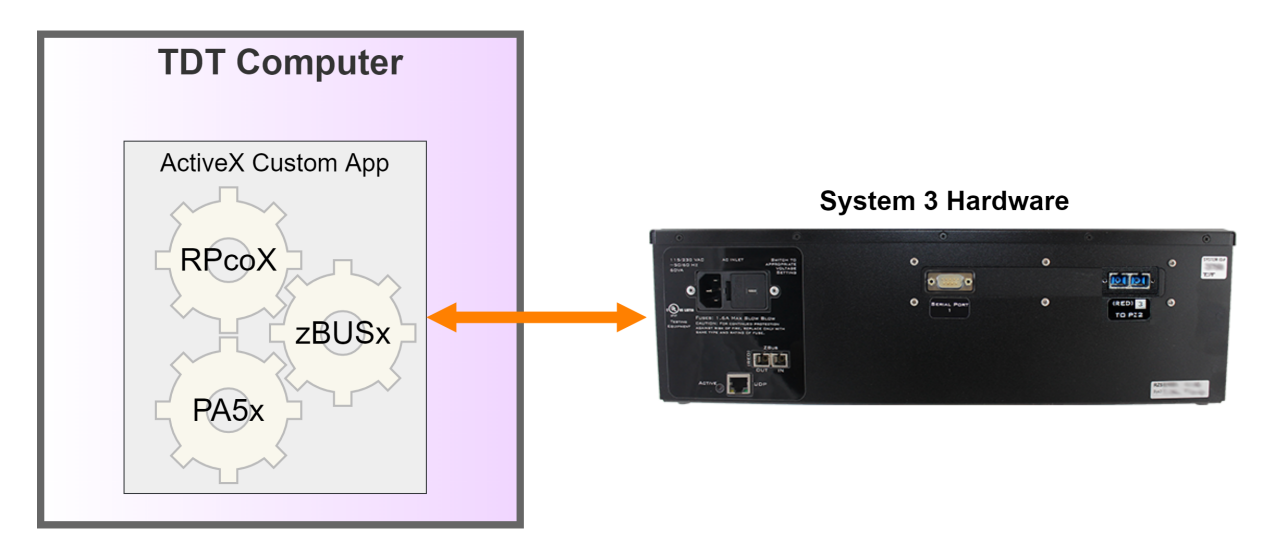

TDTRP is a MATLAB class that serves as a wrapper for the RPcoX ActiveX control that installs with the TDT ActiveX package. It provides direct access to TDT hardware (connect, load/run circuit, read/write tags on the hardware, send software triggers) and is generally easier to use than calling the RPcoX object directly.

TDTRP installs with the ActiveX controls into:

C:\TDT\ActiveX\ActXExamples\Matlab

or you can download it in the [ActiveX Controls example zip.](https://www.tdt.com/files/examples/ActiveXExamples.zip)

### TDTRP Functionality

This section includes methods, examples, and comparisons to RPcoX.

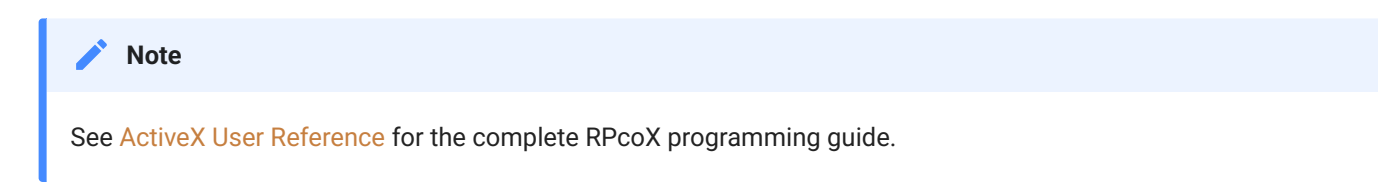

#### **Creating a TDTRP object**

```
obj = TDTRP(CIRCUITPATH, DEVICETYPE, 'parameter', value, ...)
```
obj is what you want the structure to be called for your code. In this document obj will be 'TDT' after we make our first call to TDTRP below. However, obj can be any unique variable name.

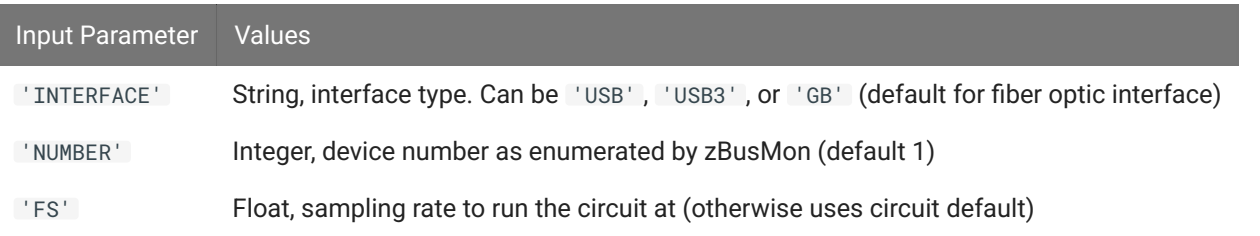

#### **TDTRP Example**

```
TDT = TDTRP('C:\TDT\ActiveX\ActXExamples\RP_Files\Continuous_Acquire.rcx',
'RZ6')
```
TDT is the returned object. The target device is an RZ6 processor. I only have one, so no need to set the 'NUMBER' parameter, and it has a fiber optic interface built into it, so it uses the default 'GB' interface.

#### **RPcoX Method Comparison**

```
RP = actxserver('RPco.X');
RP.ConnectRZ6('GB',1)
RP.LoadCOF('C:\TDT\ActiveX\ActXExamples\RP_Files\Continuous_Acquire.rcx');
e = RP.Run
if e == 0 error('error running circuit')
else
     disp('Circuit ready to run')
end
```
#### **Setting the mode with TDTRP**

TDT.halt % stop any existing processing chain TDT.load % load the processing chain TDT.run % run the processing chain

#### **TDTRP Example**

```
>> circuit = 'C:\TDT\ActiveX\ActXExamples\RP_Files\Continuous_Acquire.rcx';
>> TDT.halt;
>> TDT.load(circuit);
```

```
>> TDT.run;
```

```
% Calling TDTRP() does the equivalent of calling halt, load, and run
% load and run the circuit onto the specified device
```
#### **RPcoX Method Comparison**

```
RP.Halt
circuit ='C:\TDT\ActiveX\ActXExamples\RP_Files\Continuous_Acquire.rcx';
e = RP.LoadCOF(circuit); % Loads circuit
if e == 0 error('Error loading circuit')
else
    disp('Circuit ready to run')
end
e = RP.Run
if e == 0 error('Error running circuit')
else
    disp('Circuit ready to run')
end
```
#### **Software Triggers**

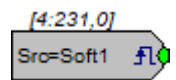

Use software triggers to pulse a TrigIn component in RPvdsEx for one sample.

TDT.trg(TRIGNUM) % TRIGNUM is the software trigger index (1-10)

TRIGNUM determined by number after 'Soft' in the TrigIn component.

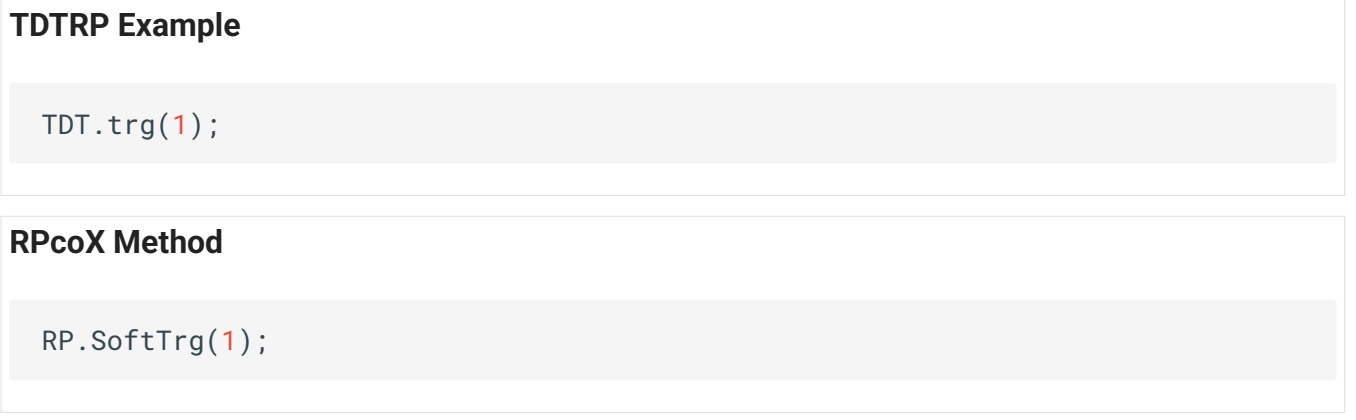

#### **Writing to Parameter Tags**

```
TDT.write(TAGNAME, VALUE, 'parameter', value, ...)
```
TAGNAME is a string. VALUE is the single value or array that you want to push onto the tag. Whether the tag is pointed to a scalar component or buffer will determine what is a valid write. Examples of these paradigms are below in the examples below.

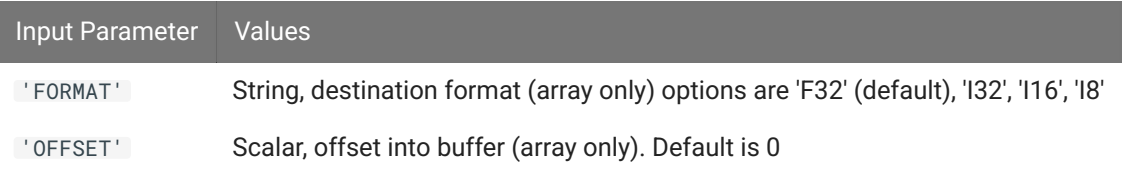

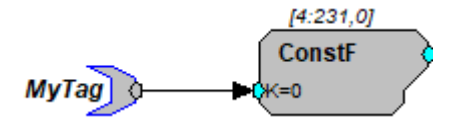

*Parameter Tag pointing to a scalar value*

```
TDTRP Example
 % writing a single scalar value to a ConstF component
 TDT.write('MyTag', 3.14);
```
#### **RPcoX Method**

```
RP.SetTagVal('MyTag', 3.14); % for single value
```
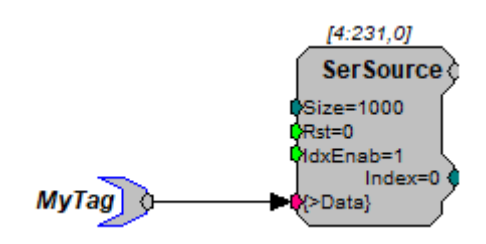

*Parameter Tag pointing to memory buffer*

#### **TDTRP Example**

% writing an array of values to a SerSource, which is a serial buffer TDT.write('MyTag', 1:10);

#### **RPcoX Method**

RP.WriteTagVEX('MyTag', 0, 'F32', 1:10); % for array of values

#### **Reading from Parameter Tags**

```
TDT.read(TAGNAME,'parameter',value,...)
```
Similar to the TDT.write method, what the tag is pointed to will determine what a valid read is. A scalar tag must be on a scalar component. An array must be on a buffer.

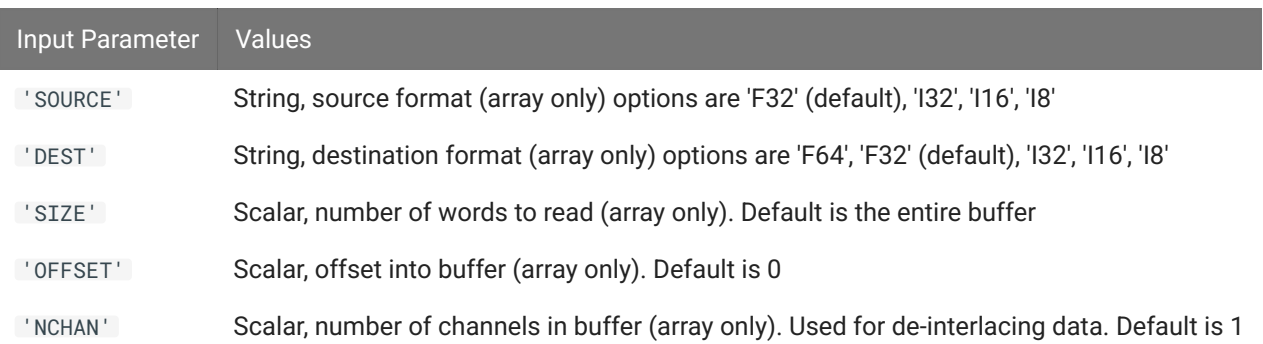

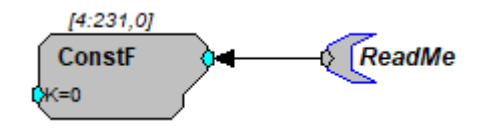

*Parameter Tag pointing to a scalar value*

Parameter tags always point *towards* a component port.

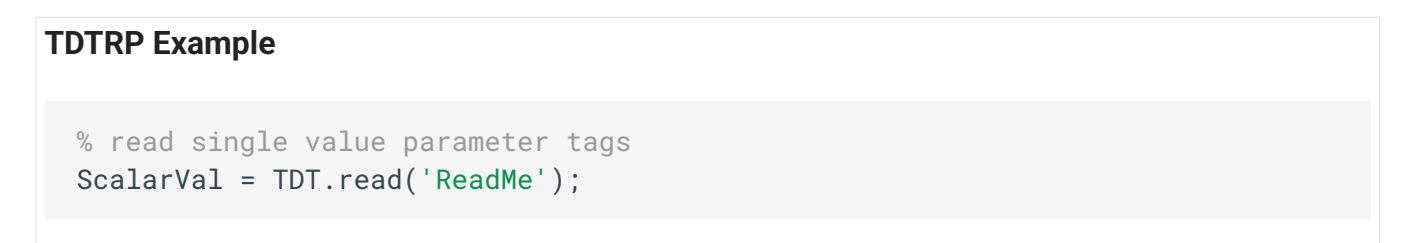

#### **RPcoX Method**

```
RP.GetTagVal('ReadMe'); % for single value
```
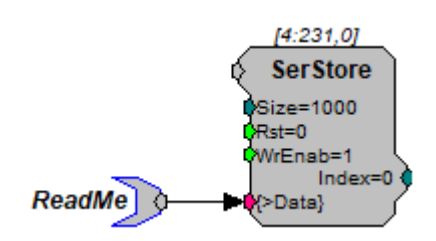

*Parameter Tag pointing to memory buffer*

#### **TDTRP Example**

% This will read all values stored in the SerStore serial buffer ArrVals = TDT.read('ReadMe');

#### **RPcoX Method**

```
RP.ReadTagVEX('ReadMe',0,1000,'F32','F32',1); % for 1 chan array of 1000 
values
```
## Examples Using TDTRP

You can find examples of ActiveX code using TDTRP installed with ActiveX in:

```
C:\TDT\ActiveX\ActXExamples\Matlab
```
or you can download it in the [ActiveX Controls example zip.](https://www.tdt.com/files/examples/ActiveXExamples.zip)